# ТЕОРЕТИЧЕСКОЕ ЗАДАНИЕ І УРОВНЯ «ТЕСТОВОЕ ЗАДАНИЕ»

Время, отводимое на выполнение задания - 0,5 час (астрономический = 20 минут)

Максимальное количество баллов - 20 баллов.

Задача 1. Ответьте на вопросы тестового задания.

# Условия выполнения задания

### 1. задание выполняется в форме проведения компьютерного тестирования;;

#### Перечень вопросов:

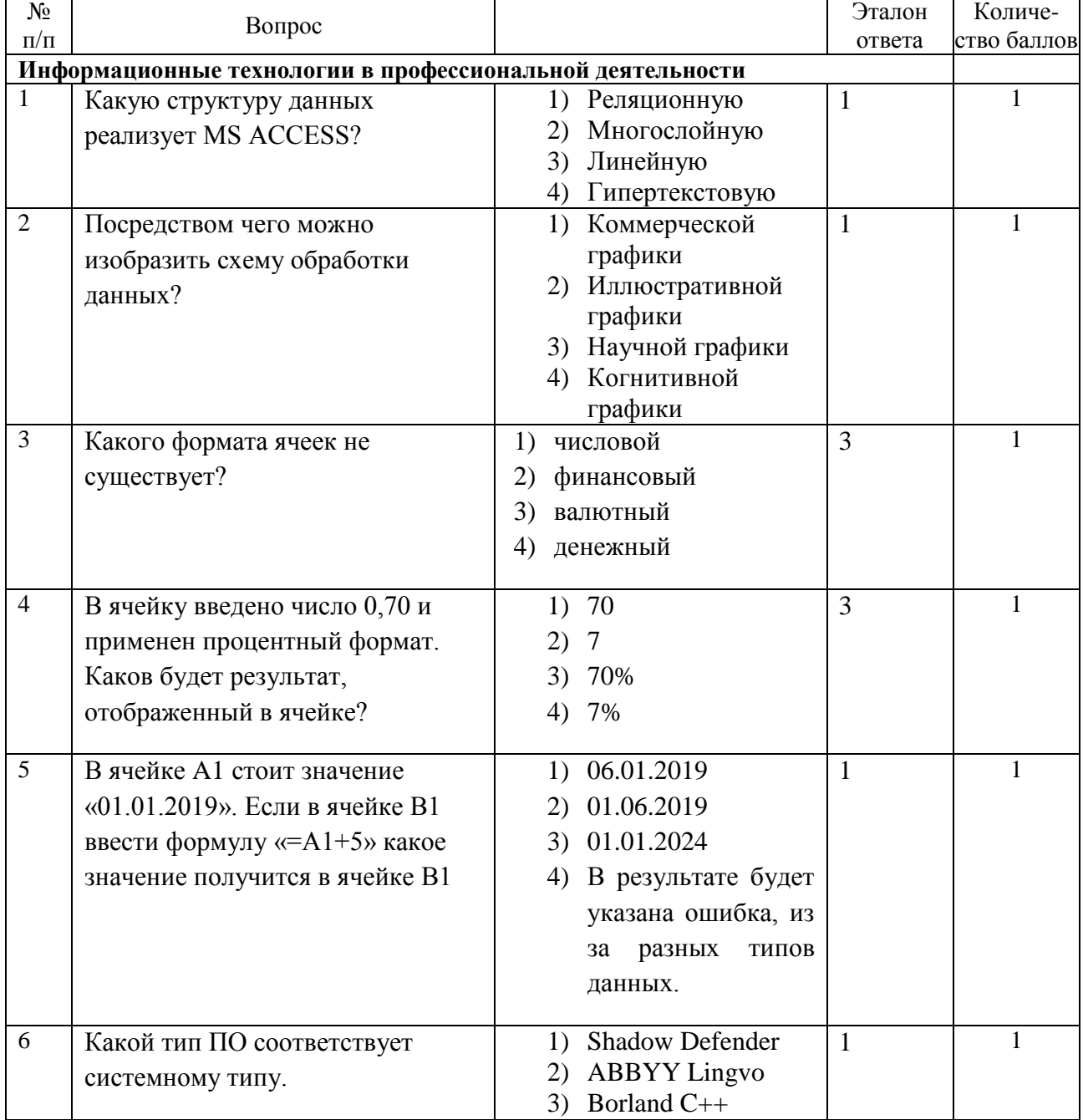

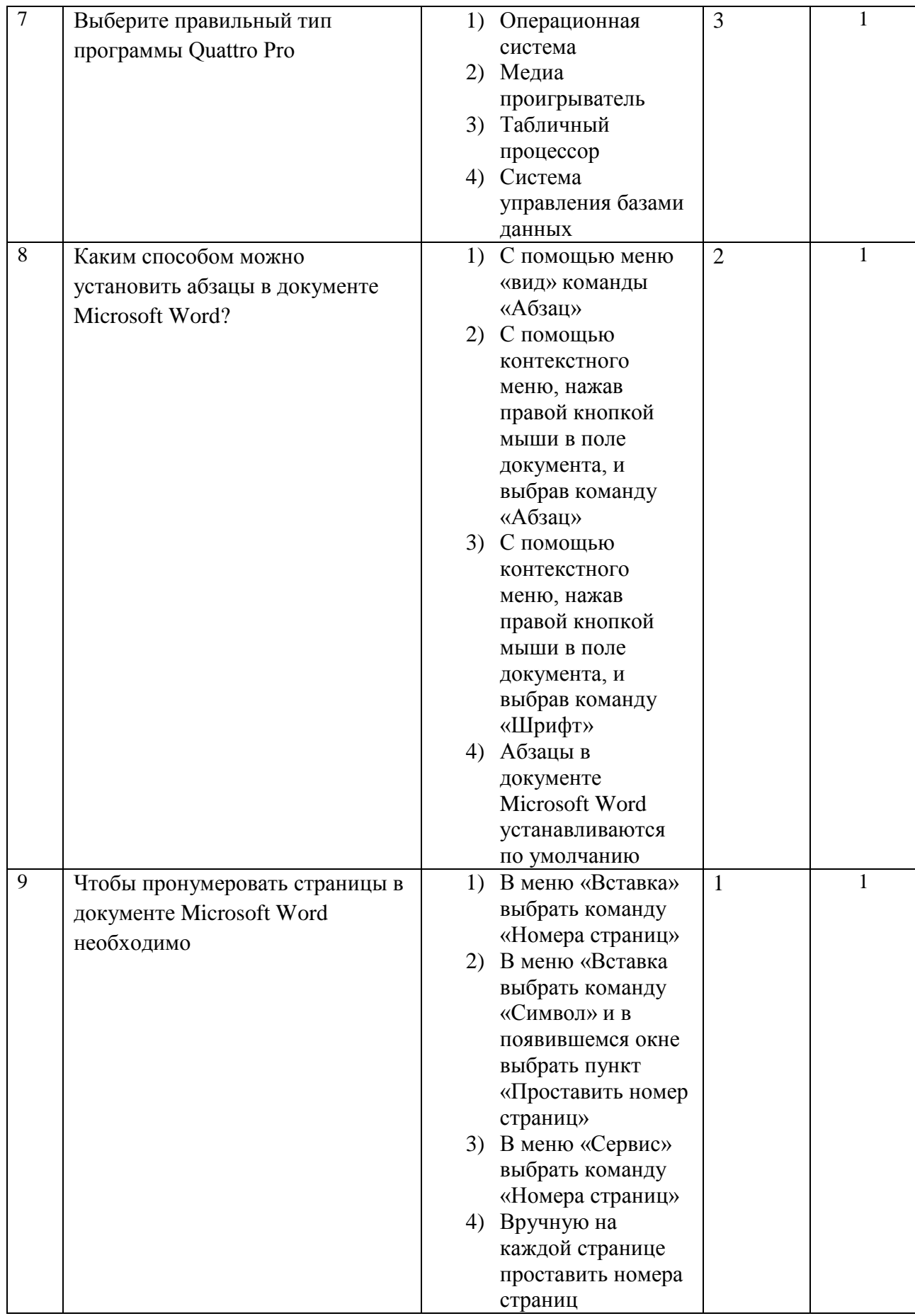

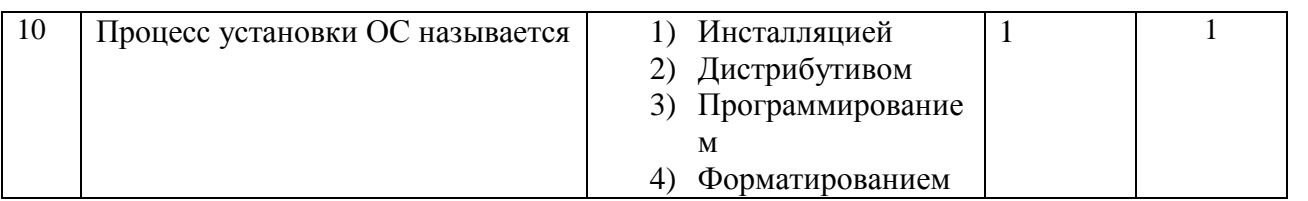

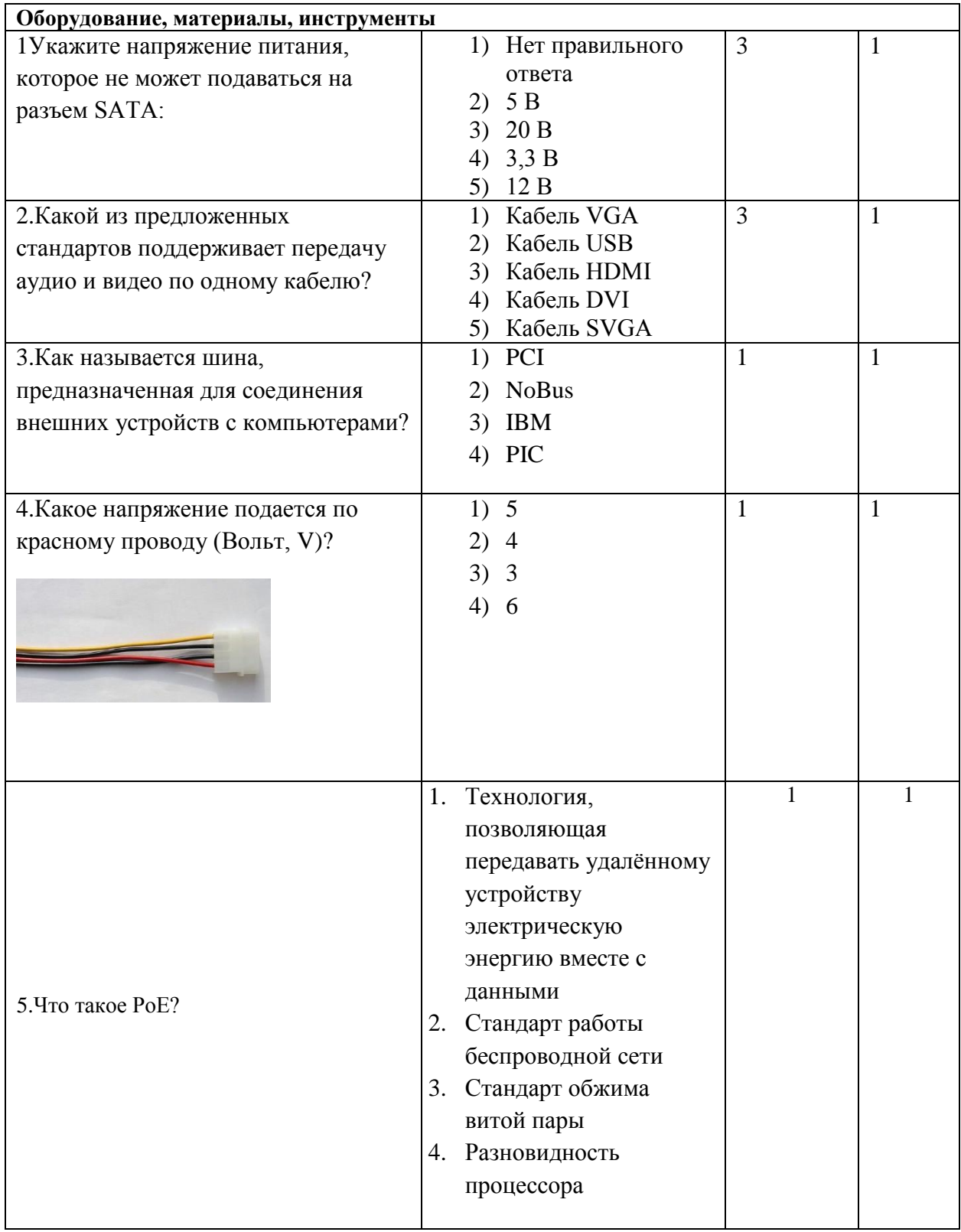

![](_page_3_Picture_5.jpeg)

# Вариативная часть тестового задания

![](_page_3_Picture_6.jpeg)

![](_page_4_Picture_1.jpeg)

![](_page_5_Picture_1.jpeg)

![](_page_6_Picture_1.jpeg)

![](_page_7_Picture_1.jpeg)

# **ПРАКТИЧЕСКОЕ ЗАДАНИЕ ИНВАРИАНТНОЙ ЧАСТИ ЗАДАНИЯ II УРОВНЯ**

Время, отводимое на выполнение задания – 40 минут

Максимальное количество баллов – 30 баллов.

#### **ЗАДАНИЕ № 2 «Установка и настройка операционных систем»**

# **Задача 2.1. Создание виртуальной машины (ВМ) заданной конфигурации с использованием ПО Oracle VM Virtual Box.**

- **1.** На диске D: создайте папку Olimp\_NN (где NN-ваш номер по жеребьевке, например Olimp\_01). Скопируйте в нее образ Windows 10 x86-64 из папки Temp**.**
- 2. Создайте новую ВМ для ОС Windows соответствующей версии. Имя: VM Olimp [номер участника] (Например VM Olimp  $01$ ). Расположение D: $\langle$ Olimp\_NN(настроить по умолчанию)
- 3. Выделите под ВМ оперативной памяти 2048 Мб
- 4. Установите сетевое подключение: Адаптер 1 «Внутренняя сеть» (имя сети произвольное). MAC-адрес 0800.CAFE.DEAD
- 5. Создаете новый виртуальный жесткий диск, с фиксированным размером 30 Гб.
- 6. Подключить образ диска, расположенный в папке «D:\Olimp\_NN».
- 7. После создания виртуальной машины изменить ее параметры:
	- 7.1. Увеличите число виртуальных процессоров до 2-х.
	- 7.2. Создайте не менее двух виртуальных жестких дисков размером 1 Гб в папке «D:\Olimp\_NN» и подключите их к виртуальной машине.
	- 7.3. Включите для виртуальной машины опцию ускорения 3D.
	- 7.4. Понизьте приоритет загрузки с гибких дисков до минимально возможного

## **Задача 2.2. Установка Windows 10 .**

- 1. Выполнить установку операционной системы Windows 10 на основной жесткий диск виртуальной машины. После завершения установки выключите все вспомогательные средства системы для наблюдения за пользователем.
- 2. Создайте пользователя, обладающего правами администратора. Логин Admin, пароль Olimp2020.
- 3. Настроите параметры ОС в соответствии с заданием:
	- 3.1. Имя компьютера Win\_Olymp
	- 3.2. В установленной ОС создать программный зеркальный массив из добавленных дисков, назначив ему букву диска Z.
	- 3.3. На диске Z создайте папку Share. Откройте общий доступ к этому каталогу. Права на запись должен иметь только пользователь Admin, остальные только на чтение.
	- 3.4. Измените расположения каталогов «Рабочий стол», «Документы» и «Видео». Для нового расположения каталогов - создайте соответствующие папки на диске Z.
	- 3.5. Добавьте в автозагрузку браузер и любой текстовый редактор.
	- 3.6. Создайте на рабочем столе ярлык, при двойном нажатии на который операционная система завершает работу

Максимальное количество баллов – 50 баллов.

# **ПРАКТИЧЕСКОЕ ЗАДАНИЕ ВАРИАТИВНОЙ ЧАСТИ ЗАДАНИЯ II УРОВНЯ**

Время, отводимое на выполнение задания – 3 часа (астрономических = 180 минут)

- **1. Задача 3 Автоматизация работы с базой данных**
- **2.**

.

- 3. **Настройка политик доступа к ИС. Регистрация пользователей ИС. Разграничение доступа к ИС. Функционал приложения**
- 4. Доработайте ERD-диаграмму, создайте базу данных на сервере и импортируйте данные из MS Excel, заполните оставшиеся данные.
- 5. Необходимо соблюдать стили при оформлении форм.
- 6. Создайте форму авторизации с возможностью регистрации клиентов и разграничением доступа к ИС (рис1.). При попытке входа введенные данные проверяются на совпадение в базе данных. Должно выдаваться сообщение об ошибке в случае неправильного ввода связки логин/пароль, пароль отображается символами \*.
- 7. Риелтор должен переходить на форму риелтора, в которой есть доступ ко всем объектам, клиент должен переходить на форму Недвижимость.
- 8. На форме Недвижимость должны присутствовать выбор недвижимости (дом, квартира, комната), вид объявления (покупка, съем), метраж, цена, адрес. Риелтор имеет доступ к форме Недвижимость, Договор (с номером договора, датой) и возможностью редактировать поля, клиент имеет доступ только к просмотру.
- 9. Вывести отчет о заключенном договоре, должен рассчитываться размер комиссии, если договор на съем недвижимости, то размер 80% от стоимости аренды жилья за месяц, если договор на покупку недвижимости, то размер комиссии будет составлять 5%.

![](_page_9_Figure_11.jpeg)